## Volume XXV, Number 1

# <span id="page-0-0"></span>October 1, 2020 *Grand Bytes*

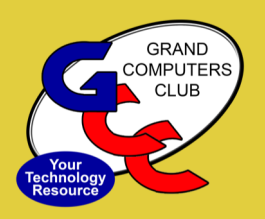

Grand Computers Club; Sun City Grand; 19781 N. Remington Dr., Surprise, AZ

#### **Special points of interest:**

- •[VP Corner—](#page-1-0)2
- •Education -[Fall Session—](#page-2-0) 3
- •[Membership Corner—](#page-3-0)4
- •[Facebook Instructions—](#page-3-0)4
- •[Tech Team Information](#page-4-0)  5
- •Tech Tuesday Tips-5
- •[Monitor Update](#page-5-0)  6
- •[Club Opening Guidelines—](#page-5-0)6
- •[Chat with Dan & Friends—](#page-6-0)7
- •[Little Bytes Live—](#page-6-0)7
- •[General Meeting](#page-7-0)  8
- •[Coffee Chat](#page-7-0)  8
- •[New to Computers—](#page-7-0)8
- •[SIGs](#page-8-0)  9-11

#### Grand Computers Club Reopening Plan

- We are open Mon-Fri 12:30- 3:30
- ◆ Reserve a Computer 7 available—Log into grandcomuters.org and click on "Reserve computer time".
- No other equipment is available for use at this time.
- Members are expected to have signed the SCG Liability Waiver.

Click [here](https://www.grandcomputers.org/Documents/ReopeningGCCPDF-2.pdf) for more detailed information.

### **President's Corner**

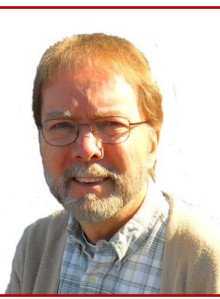

**Rich Gorczyca**

#### Sun City Grand Clubs all closed at 10pm, Friday, March  $13<sup>th</sup>$ with a target

**Zooming All the Way!** 

date of May 1 for reopening. On March 26<sup>th</sup> we bought our first Zoom Pro license to overcome the 40-minute limitation of the free version. The next day Leon Chapman and I got together to experiment with it. It was great to see another GCC member's face after 2 weeks of isolation.

By the end of March, we were ready to put on a Zoom training session for all Board members and SIG leaders with Joe Parla instructing. On April 30<sup>th</sup> we held our first Zoom Executive Board meeting where we decided to form a reopening committee. That committee's meetings were all held on Zoom. In mid-May we began Tech Help on Zoom. This proved to be complicated because it involved tech helpers and customers going into so-called "break-out rooms" where the tech helper could view the customer's computer

screen and even control it in the process of fixing the customer's problem.

Next was to setup classes on Zoom. Bob Crawford developed the code with input from Marie Frasca. Pat Tsotsos tested out the system by putting on a Google Forms class on Zoom. Success!

On August 3rd we held a special strategic planning Executive Board meeting where we came up with ideas for two new programs, Little Bytes Live and Chat with Dan and Friends.

We are now off and running. Coffee Chats, General Meetings, SIG meetings and classes are all being held on Zoom.

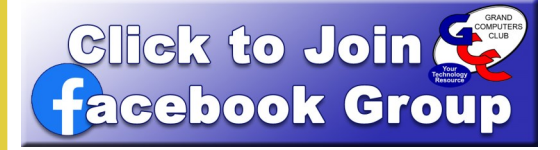

#### **Join the Grand Computers Club Facebook Group!**

**You will find friends, fun and information!**

**This is a Private Group so you will only interact with club members and only see what others share on this site!**

**Find instructions on [page 4](#page-3-0)**

### <span id="page-1-0"></span>**Vice President's Corner**

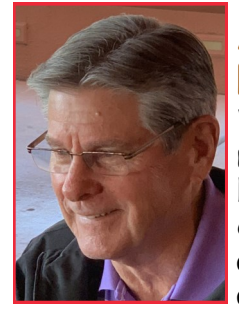

### **Apple Facts & Rumors**

Well, here we are seven months later, still somewhat hunkered down due to the coronavirus. Since there are no in-person classes yet and limited activities, I thought you might enjoy a short update about what

Apple is doing. **Bob Babicke**

According to analyst Ming-Chi Kuo, Apple plans to release four so-called iPhone 12 [models with OLED displays](https://www.macrumors.com/2019/12/05/kuo-five-iphones-2020/) in the next month including:

- One 5.4-inch model
- Two 6.1-inch models
- One 6.7-inch model

All of the devices are expected to support 5G, and they may sport a new design that includes more of a flat-edged metal frame like the iPad Pro or iPhone 4.

The new 5.4-inch iPhone would be the smallest iPhone that Apple has ever offered with a notched display. By comparison, the iPhone 11 Pro has a 5.8-inch display and the iPhone 11 Pro Max has a 6.5 inch display. With a notch, slim bezels, and lack of a home button, the 5.4-inch iPhone would have an even smaller footprint than the 4.7-inch iPhone 8.

The iOS 14 and iPadOS 14 software updates were just announced on September 15, introducing several important new features to the [iPhone](https://www.macrumors.com/guide/iphone/) and the iPad, as follows:

- Redesigned widgets that can be placed anywhere on the home screen to provide information at a glance;
- A new App Library which automatically organizes all your apps into one simple, easy-to-navigate view, located at the end of your Home Screen pages.

Apple has added new Memoji and Animoji stickers in the update, with 11 new hairstyles, including man bun, top knot, and simple side part.

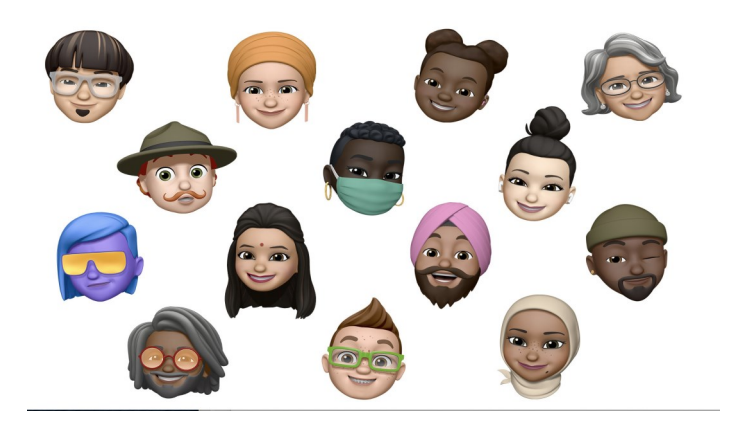

One of the big announcements on September 15 was the official launch for the Apple Watch Series 6 and the [Apple Watch](https://www.macrumors.com/roundup/apple-watch-se/)  [SE.](https://www.macrumors.com/roundup/apple-watch-se/) 

When it comes to design, both the \$399 Series 6 and the \$279 SE look just like the Apple Watch Series 5 with the larger, thinner display introduced with the Series 4 and 40 and 44mm options.

One of the key fitness and health apps added to the Apple Watch Series 6 running watchOS 7 is the Blood Oxygen Level App. Blood oxygen level is a crucial indicator of your overall wellness. It can help you understand how well your body is absorbing oxygen and how much oxygen is being delivered to your body. The remarkable new sensor and app allow you to take on-demand readings of your blood oxygen level.

All Apple's new products will be covered in detail at the

#### **Apple SIG meeting scheduled for October 19 via Zoom**

Hopefully, I have whetted your appetite for the exciting new information you will receive by attending the meeting.

### <span id="page-2-0"></span>**Education's Corner**

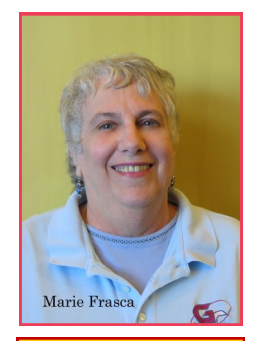

Marie Frasca **Marie Frasca**

*2020 Fall Session September 28 Review Classes October 5 Registration Begins October 12 Classes Begin*

#### *Links to help you get started*

**[Click here for the Reg](https://www.grandcomputers.org/Documents/RegistrationREQUIREMENTS_fOR_ONLINE_CLASSES.pdf)[istration Requirements](https://www.grandcomputers.org/Documents/RegistrationREQUIREMENTS_fOR_ONLINE_CLASSES.pdf)  [for Online Classes](https://www.grandcomputers.org/Documents/RegistrationREQUIREMENTS_fOR_ONLINE_CLASSES.pdf)**

**[Click here for instruc](https://www.grandcomputers.org/Documents/How_to_register_forGCCclasses.pdf)[tions on How to Regis](https://www.grandcomputers.org/Documents/How_to_register_forGCCclasses.pdf)[ter for a Class and use](https://www.grandcomputers.org/Documents/How_to_register_forGCCclasses.pdf)  [PayPal.](https://www.grandcomputers.org/Documents/How_to_register_forGCCclasses.pdf)**

**[Click here for instruc](https://www.grandcomputers.org/Documents/How_to_signup_forZoomAccount.pdf)[tions on how to join a](https://www.grandcomputers.org/Documents/How_to_signup_forZoomAccount.pdf)  [meeting and sign up for](https://www.grandcomputers.org/Documents/How_to_signup_forZoomAccount.pdf)  [a free Zoom account.](https://www.grandcomputers.org/Documents/How_to_signup_forZoomAccount.pdf)**

**[Click here for Zoom](https://tinyurl.com/Zoom-Help-for-Online-Classes)  [Help for Online Classes](https://tinyurl.com/Zoom-Help-for-Online-Classes)**

NOTE: All links in this article can be found on the Grand Computers website www.grandcomputers.org under the Education tab.

[Back to Page 1](#page-0-0)

#### **We're ZOOMING!**

On July 14, 2020, education summer classes via online were launched using Zoom.us. The classes went through September 17, 2020. The instructors and assistants went through intensive training to present the classes to our members.

*A special thank you goes to all who participated in the summer session and to our students who attended the classes. A deep appreciation and a big thank you to Bob Crawford for developing the Education Zoom account to sync with the Grand Computers website to register students for the classes.*

The Club is excited to continue teaching online classes for the fall session.

- The 2020 Fall Session starts with the release of the classes for review on September 28, 2020.
- Registration begins on October 5, 2020 and classes begin on October 12, 2020.

To keep our members safe from Covid 19, *payment of classes is being accepted only by credit or debit card on our website. No checks or cash will be accepted at the computer club by a monitor.*

#### **Need Zoom Help?**

If you are new to Zoom or skeptical about taking a class using Zoom, go to grandcomuters.org and scroll down the Home page to find "One-on-One Zoom Training" free to our members. Follow the instructions for help getting started with Zoom!

There are many benefits to learning to use Zoom in addition to taking classes – you can virtually attend SIG meetings, General Meetings, Coffee Chats, participate in Tech Help on Tuesdays and more. Don't miss an opportunity to continue to be part of the Grand Computers Club.

Fall classes are being finalized now. Education classes planned for the fall include: Apple Watch, Apps, Cybersecurity, Elements 2020, Genealogy, Google, iPad, iPhone, Mac Numbers, Power Point, Publisher, Twitter, Windows 10 and more.

#### **Requirements to join a Zoom class:**

- Each student must have their own email. (members **CANNOT** share an email).
- The link to the class will be emailed to you once the class fee is paid.
- The link will go to the email listed on the Members Only webpage.
- To check the email listed, click on "Update your membership record".

To view the full list of classes, go to our website at [https://](https://www.grandcomputers.org/Member/HomePage.php) [www.grandcomputers.org/](https://www.grandcomputers.org/Member/HomePage.php) [Member/HomePage.php](https://www.grandcomputers.org/Member/HomePage.php)- from here click on the tab "Classes" to go to the list of classes.

For the class description, click on the name of the course.

For questions on the Education classes, contact Marie Frasca, Education Director at [education@grandcomputers.org.](mailto:education@grandcomputers.org)

#### <span id="page-3-0"></span>Page 4 *Grand Bytes*

#### **Membership Director**

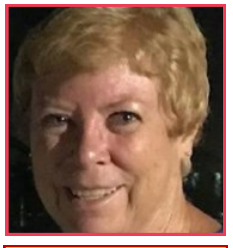

Hello! Another Club year begins! We have been busy teaching those members who are here or who log in from afar how to use Zoom. We look forward to those who have been away to join us soon. For those who cannot return, we look forward to your re-joining from afar and enjoying our meetings

and classes through Zoom! **Nancy Collins**

Club dues are still only \$20 for a year and are due by October  $1<sup>st</sup>$  for the year 2020-2021. We still offer PayPal through our Website whether you are a returning member or a new member. For those members returning, please click on Log [in to Grand Computers.](https://grandcomputers.org/Member/mbr_login.php) For those joining us for the first time, please click on [Join the Grand](https://grandcomputers.org/Member/member_application.php)  [Computer Club.](https://grandcomputers.org/Member/member_application.php) If you do not wish to use PayPal, scroll down, complete the application, and mail us a check to:

#### **Grand Computers, 19753 N. Remington Dr. Surprise, AZ 85374**

We are also teaching free classes on how to use Zoom from wherever you are, here, in Grand, or from far away!

From our Website: "To verify your device is ready to do Zoom, click on this link: [www.zoom.us/test](https://www.zoom.us/test) and then click on the **Join** button. Finally, on the small window at the top click **Open** and you should see a Zoom window. If all works well, you should see yourself on the screen. Click **Join with video**, then in the lower-left corner of the Zoom window click the **Mic** icon, then the **up arrow** next to it and click on **Test speaker and Mic**."

Once you have verified your device, please click on this link and fill in the form.

[I want to learn how to use Zoom](https://docs.google.com/forms/d/e/1FAIpQLSdRQV_bx_1dimNT4SngW6bXuVsRKslRhcm-MOccndzV9Nnzyw/viewform) Be sure to click submit and we will contact you to set up a date and time for training.

If you have any questions, contact Nancy Collins, Membership Director at [membership@grandcomputers.org.](mailto:membership@grandcomputers.org)

### It's time to Renew

What a Bargain! Zoom video conferencing has created a VIRTUAL Grand Computers Club so you can utilize your Membership **Benefits** 

ALL YEAR and FROM ANYWHERE!

Club dues are still only \$20 for a year and are due by October 1<sup>st</sup> for the year 2020-2021.

We offer PayPal through our Website OR stop in the club when it's open and pay the Monitor directly.

### **Join the Grand Computers Club Facebook Group!**

You will find friends, fun and information!

This is a Private Group so you will only interact with other club members and only see what others share on this site or what you share ONLY on this site—so it can be separate from your PERSONAL Facebook activity.

#### Don't have a Facebook account?

Easy! Click [HERE](https://www.facebook.com/help/570785306433644?helpref=hc_global_nav) for information about signing up.

#### How to join the

Grand Computers Club Group?

Easy! Click [HERE](https://www.facebook.com/help/103763583048280?helpref=about_content) for information.

OR—ask a Tech Helper on Tech Tuesdays! Go to [Page 5.](#page-4-0)

We'll see you there!

#### <span id="page-4-0"></span>Page 5 *Grand Bytes*

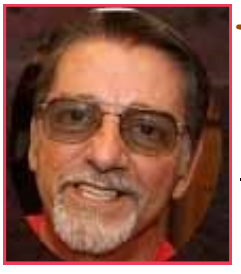

### **We're Zooming Tech Help Corner**

"It's amazing! I was able to get my tech questions answered and solve my iPad issue using Zoom. They were able to get into my computer and show me

**Joe Scanlon**

what was going on and fix it. Never thought this could happen. So impressed with this group!"

Tech Help Customer

Tech Help has resumed on Tuesday afternoons at 12:30 – 3:30 PM via a virtual meeting using the Zoom Videoconferencing.

During the first part of the meeting we will make sure everyone is comfortable using Zoom. Then we will explain to everyone how we will help with your device problems and answer questions.

Please read over the following instructions carefully.

To verify your device is ready to do Zoom, click on this

link: [www.zoom.us/test](https://www.zoom.us/test) and then click on the Join button, and finally, on the small window at the top click Open and you should see a Zoom window. If all works well, you should see yourself on the screen. Click Join with video, then in the lower-left corner of the Zoom window click the Mic icon, then the up arrow next to it and click on Test speaker and Mic.

*If it works*, click this link [Request GCC](https://forms.gle/MgHCAaxH8mnVAhcH7)  [Tech Help,](https://forms.gle/MgHCAaxH8mnVAhcH7) fill in the information and submit the form. You will be sent an email invitation with a link to click on to join the meeting.

*If this does not work*, please indicate on the attached form [Request GCC Tech](https://forms.gle/MgHCAaxH8mnVAhcH7)  [Help](https://forms.gle/MgHCAaxH8mnVAhcH7) that you would like someone to show you how to connect to Zoom, and we will call you before Tech Help to guide you.

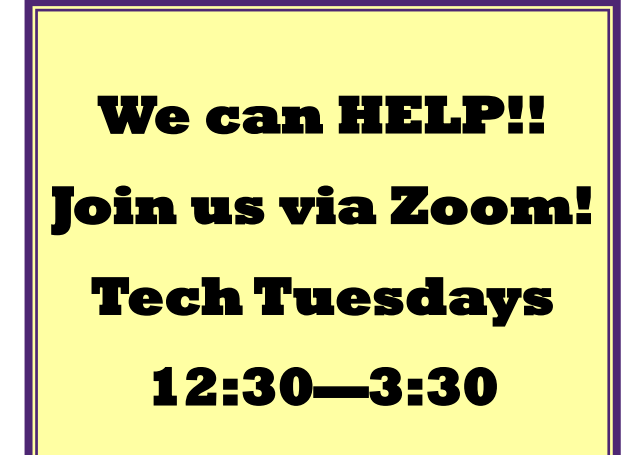

#### **TIPS FOR TECH HELP!**

- Have your ID, passwords ready (Apple Users may have multiple IDs & Passwords).
- Devices need to be charged, or bring your charger/power cord.
- There are no appointments—it's first come/first served.
- We can't help with pre-Windows 10, early iPhones, iPads or Macs.

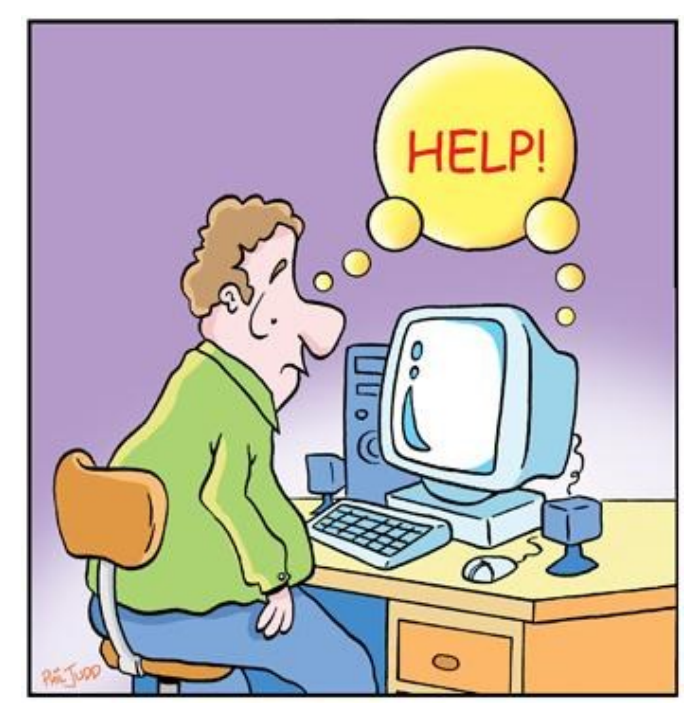

#### <span id="page-5-0"></span>*Grand Bytes* Page 6

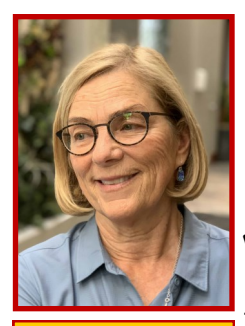

### **Monitors Update**

CONSIDER BECOMING A GCC MONITOR

**What does a monitor do?**

The monitor ensures that the club is open on time, greets, scans in all members and prospective

**Susan Lucas**

members, and follows the guidelines outlined in the Monitor manual.

#### **What does this really mean?**

- Open and close the club during operating hours.
- Scan in members & verify membership
- Collect membership dues from new and renewing members
- Assist members in signing up for classes.
- Provide general club information including website, SIGs, available equipment, general membership meetings and other events.
- Notify appropriate person if equipment needs maintenance.
- Basic office skills and a smile.

#### **What are the benefits of monitoring?**

- You get to meet many of fellow club members.
- Work with great people.
- Make your own schedule.
- Learn something new.
- Help the club.
- Volunteer recognition.
- Put your skills to work.

If you would like more information, contact Susan Lucas, Monitor Director at [monitor@grandcomputers.org.](mailto:monitor@grandcomputers.org)  Look forward to hearing from you!

### **Hooray the Club is OPEN!**

The Club is currently open each day from 12:30 - 3:30. Monitor duties remain the same, but some things are a little different.

- There are limited work stations to adhere to the social distancing recommendations.
- Masks are required.
- The monitor desk has plexiglass sneeze barriers.
- Limit of 10 members in the club at a time.
- Everyone must sign the Liability Waiver available on the SCG website (click on the Reopening & Reservations bubble).
- Members scan their own cards.
- Hand sanitizer is available.
- Members are asked to use the available wipes to clean the equipment (keyboard, mouse, printer etc.) when finished working.
- All handouts/brochures have been removed.
- Members are encouraged to reserve a computer online.
- Walk-ins are welcome if there are less than 10 people in the club.

To date, usage of the Open Use room has been light. If you plan to monitor in the near future, bring a book or crossword puzzle or some other activity to keep you occupied and so you don't get too lonely. The Grand Cafe is projected to open on October 1st, which may increase traffic.

Signing up to monitor is the same; login to the GCC website and click on Schedule Monitor Sessions. The goal of the club is to provide monitors and all members with a safe environment.

### <span id="page-6-0"></span>**What's New at Grand Computers Club?**

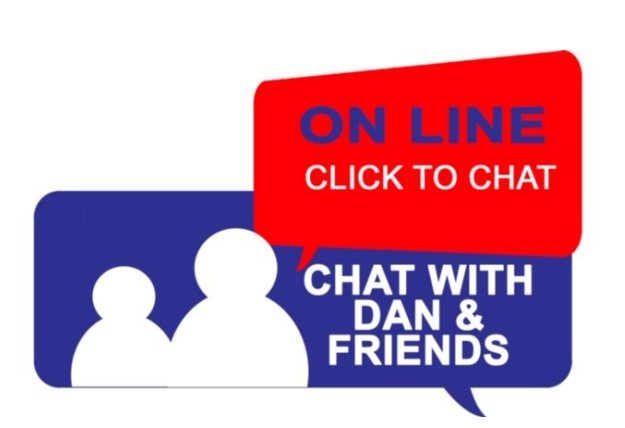

### **Chat with Dan & Friends** via ZOOM!

Every **Thursday** except the second Thursday (Go to Coffee Chat!) **at 9:00 AM**

Ask Dan and anyone of his visiting friends your questions on technology, whether they have to do with your PC, Mac, Chromebook, Android phone, iPhone, Android tablet, iPad, or other technology products.

Look for the Zoom Link in the Weekly Little Bytes E-Blast OR click [HERE](https://www.grandcomputers.org/Member/activity_calendar.php) for the calendar where you will find it.

See Video: https://youtu.be/4IMirrSrv\_U

littlebytes live 1010010110

**Little Bytes Live**  via ZOOM!

Every **Monday at 1:00 PM** 

Join the Grand Computers Club President on ZOOM for a chat on what was posted in the most recent Weekly Little Bytes E-Blast. This is usually emailed out Friday evening.

Look for the Zoom Link in the Weekly Little Bytes E-Blast OR click [HERE](https://www.grandcomputers.org/Member/activity_calendar.php) for the calendar where you will find it.

Stupid computer keep**s sa**ying<br>"you got mail"

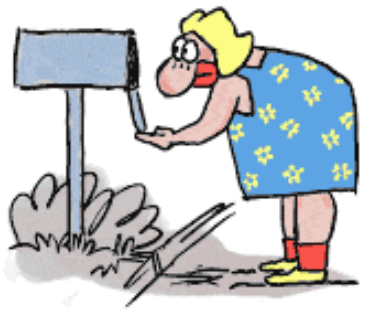

#### <span id="page-7-0"></span>All Grand Computers Club meetings are being held VIRTUALLY!

Via ZOOM Videoconferencing

Find Links in:

Weekly Little Bytes E-Blast

OR in the Activities Calendar on the Home Page or "Calendar" tab [HERE.](https://www.grandcomputers.org/Member/activity_calendar.php)

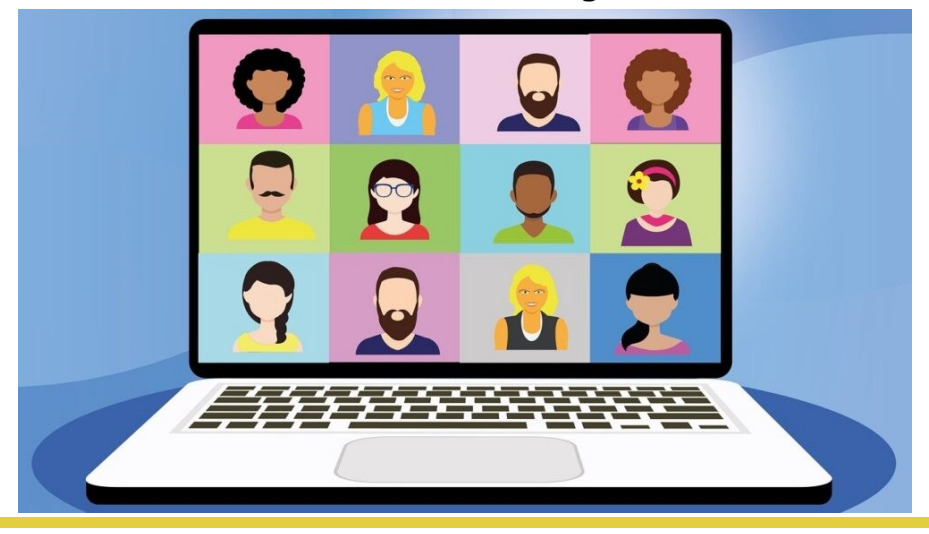

### **General Meeting**

After the business side of the October General Meeting, we will have a presentation on **October 7th** 2:00—3:30 PM **Via Zoom Videoconferencing.**

"Grand Computers Club Educations Programs"

presented by Education Director, Marie Frasca

### **Coffee Chat**

Following a brief Club Update, we will have a presentation on **October 8th** 8:30—10:00 AM **Via Zoom Videoconferencing.**

**"**Navigating the Fall Class Schedule"

presented by Education Director, Marie Frasca

### **New to Computers Group**

**October 13th** 10:00 - 11:30 AM **Via Zoom Videoconferencing.**

"Using the Public Library During COVID"

Guest Speaker John Faser from Maricopa Country Library System. Learn how to use the online facilities of the library including obtaining a library card, how to use apps (Overdrive, etc.) to search the library catalog, find and check out digital books and more.

### **Apple SIG**

<span id="page-8-0"></span>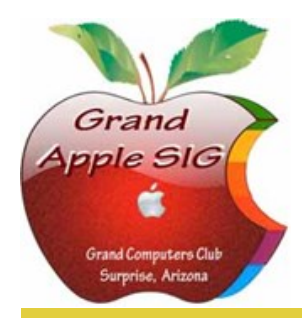

*Provides an opportunity to gather with Apple/Mac users for classes and informational sessions.* **Meetings:** 3rd Monday (October—April) **Time:** 3:30 - 5:00 p.m. **Place:** Check Online Calendar for Zoom Links or Little Bytes E-Blast **Contact:** Ira Simmons - [apple@grandcomputers.org](mailto:mac@grandcomputers.org) **Next Meeting:** October 19 **Topic:** "Update: What's New from Apple".

### **Compose Yourself—A Writing Group SIG**

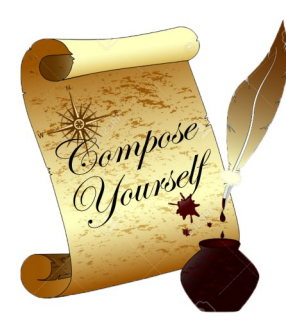

*The Compose Yourself Writing Group uses word processors to write their memoirs and stories and share writings with one another at the meetings.* **Meetings:** 1<sup>st</sup> Tuesday and 3<sup>rd</sup> Monday (October - May) **Time:** 1:00 - 3:00 p.m. **Place:** Check Online Calendar for Zoom Links or Little Bytes E-Blast. **Contact:** Gloria Young - [CY@](mailto:CY@grandcomputers.org)[grandcomputers.org](mailto:mac@grandcomputers.org) **Next Meetings:** Tuesday, October 6 and Monday, October 19. **Topic:** Read and discuss your written stories.

### **Devices SIG**

page for link, details and sample picture".

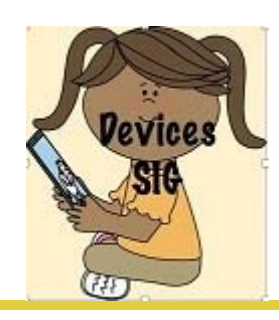

*Provides a focal point for people to meet and work together on handheld devices.* **Meetings:** 4th Thursday (October—April) **Time:** 3:30 - 5:00 p.m. **Place:** Check Online Calendar for Zoom Links or Little Bytes E-Blast **Contact:** Ira Simmons— [devices@grandcomputers.org](mailto:devices@grandcomputers.org) **Next Meeting:** October 22 **Topic**: "Forced to Stay Home: What Have You Been Watching?".

### **Digital Scrapbooking SIG**

*The Digital Scrapbooking SIG's purpose is to share techniques and information concerning digital scrapbooking.*

**Meetings:** Every Monday (October, November, January - April)

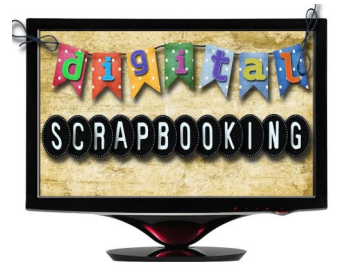

**Time:** 6:00—8:00 p.m. **Place:** Check Online Calendar for Zoom Links or Little Bytes E-Blast **Contact:** Jane Connors - [scrapbook@grandcomputers.org](mailto:mac@grandcomputers.org) **Next Meetings/Topics:** October 5— "Word Split with Magic Wand Too. Check GCC Facebook page for link, details and sample picture" October 12— "Typing on a Selection. Check GCC Facebook page for link, details and sample picture". October 19—"Painting on Clipping Masks, Check GCC Facebook page for link, details and sample picture". October 26—"Tattered Edge with Waxy Crayon Brush. Check GCC Facebook

### **Financial Education SIG**

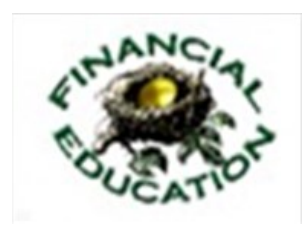

*The Financial Education SIG's focus is education and sharing of knowledge in the area of financial investments.* **Meetings:** 4th Friday **Time:** 1:00 - 3:00 p.m. **Place:** Check Online Calendar for Zoom Links or Little Bytes E-Blast **Contact:** Richard Gabel - [financial@grandcomputers.org](mailto:mac@grandcomputers.org) **Next Meeting:** November 27 Technical Analysis Subgroup: 1<sup>st</sup> and 3<sup>rd</sup> Thursdays, 8:00 - 10:00 a.m. **Income Investing Subgroup:** 1<sup>st</sup> and 3<sup>rd</sup> Mondays, 8:00 - 10:00 a.m.

### **Flight Simulator SIG**

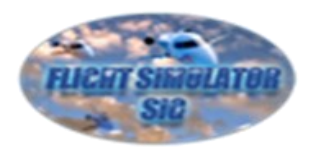

*Provide a focal point for members to meet, work, and exchange ideas about flight simulators.*

Meetings are suspended until further notice. Watch for announcement on grandcomputers.org.

### **Genealogy SIG**

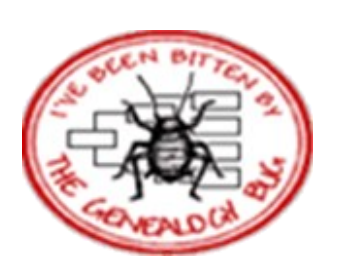

*Provides members with a forum for researching family history.*

**Meetings:** 1st Thursday (October—April) **Time:** 3:30 - 5:00 p.m. **Place:** Check Online Calendar for Zoom Links or Little Bytes E-Blast. **Contact:** Leon Chapman - [genealogy@grandcomputers.org](mailto:mac@grandcomputers.org) **Next Meeting:** October 1 **Topic:** "Photo Editing using FastStone image viewer".

See Video—<https://www.youtube.com/watch?v=MNEAfLhgVL4>

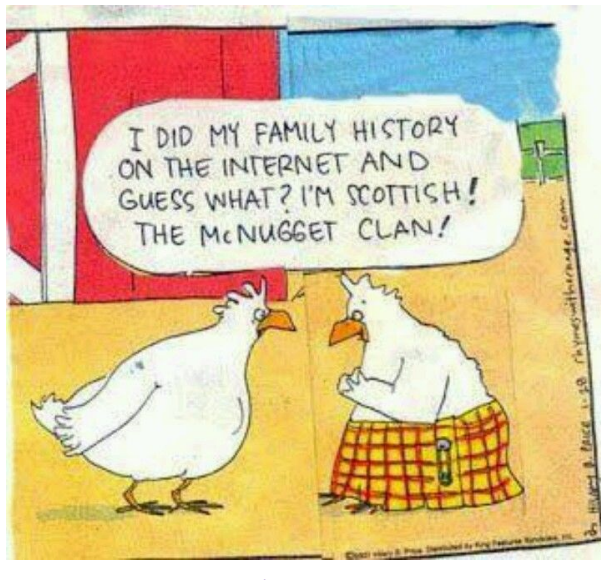

### **Graphics SIG**

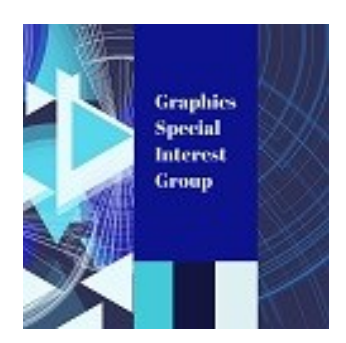

*Provides members a forum for discussing graphic applications.*

**Meetings:** 2nd Thursday (October – March) **Time:** 4:00 - 5:30 p.m. **Place:** Check Online Calendar for Zoom Links or Little Bytes E-Blast. **Contact:** Rita Skarbek - [graphics@grandcomputers.org](mailto:mac@grandcomputers.org) **Next Meeting:** October 8 **Topic**: "What's New With Instagram? Crash course on using the Social Media App to share photos & videos with friends, family or the world". See Video— <https://www.youtube.com/watch?v=m6m3CaCyR8o>

### **Ham Radio SIG**

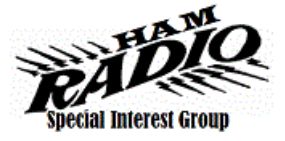

*Provides members a forum for learning the many facets of ham radio including emergency communications.* **Meetings:** 4th Friday (October - April) **Time:**  $\overline{1}:30 - 3:30$  p.m. **Place:** Check Online Calendar for Zoom Links or Little Bytes E-Blast. **Contact:** [hamsig@grandcomputers.org](mailto:hamsig@grandcomputers.org) **Next Meeting:** October 23 **Topic:** "Amateur Radio Activities".

### **New Technologies SIG**

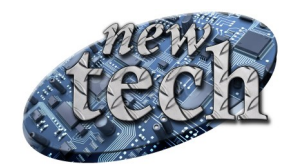

*Provides members with an open discussion forum of technologically advanced ideas* **Meetings:** 3 rd Thursday of every month (all year long) **Time:** 3:30 - 5:00 p.m. **Place:** Check Online Calendar for Zoom Links or Little Bytes E-Blast. **Contact:** Joe Parla - [newtech@](mailto:newtech@grandcomputers.org)[grandcomputers.org](mailto:mac@grandcomputers.org) **Next Meeting:** October 15 **Topic: "**China's Tech City ".

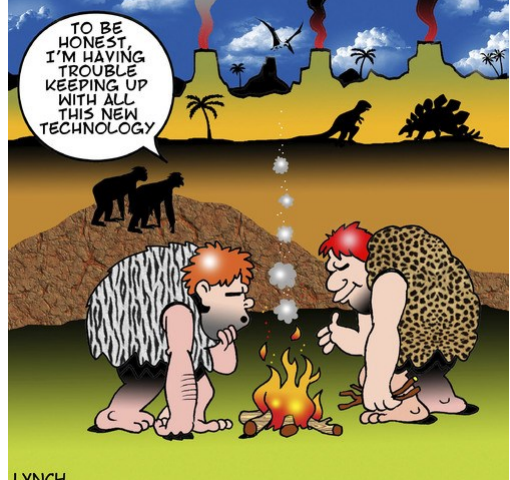

LYNCH